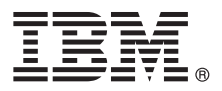

# **Ghidul de pornire rapidă**

## **Iniţiere în instalarea şi configurarea IBM Business Process Manager Advanced**

**Versiunea în limba naţională:** Pentru a obţine Ghidul de pornire rapidă în alte limbi, accesaţi fişierele PDF de pe CD-ul Quick Start Guide.

#### **Privire generală asupra produsului**

IBM<sup>®</sup> Business Process Manager (BPM) este o platformă de gestionare a proceselor operationale, cuprinzătoare și usor de utilizat, care vă îmbunătăţeşte vizibilitatea pentru gestionarea proceselor operaţionale. Include unelte şi medii de rulare care îi ajută pe proprietarii de procese şi pe utilizatorii profesionişti să proiecteze, să ruleze, să monitorizeze şi să optimizeze procese pentru a-și îmbunătăți în mod direct procesele de afaceri.

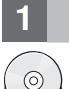

#### **1 Pasul 1: Accesarea software-ului şi a documentaţiei**

Dacă descărcaţi produsul din Passport Advantage, urmaţi instrucţiunile din documentul de descărcare: <http://www.ibm.com/support/docview.wss?uid=swg24033073>

Această ofertă de produs include următoarele componente:

- CD-ul Quick Start Guide
- v IBM BPM Advanced V8.0.1 inclusiv IBM Installation Manager V1.6, IBM WebSphere Application Server V8.0.0.5 şi IBM DB2 Express Edition V9.7 FP4 (numai Microsoft Windows şi Linux Intel)
- v Suplimentele IBM WebSphere Application Server Network Deployment V8.0, inclusiv IBM HTTP Server, IBM DMZ Secure Proxy Server şi IBM WebSphere Edge Components
- v IBM DB2 Enterprise Server Edition V10.1
- IBM Tivoli Directory Server V6.3
- IBM Rational Application Developer for WebSphere Software V8.0.3

Unele dintre aceste componente sunt optionale. Pentru lista completă a componentelor care sunt furnizate pentru platforma dumneavoastră, vedeți informațiile pachetului de produse în centrul de informare IBM BPM la [http://pic.dhe.ibm.com/infocenter/dmndhelp/v8r0m1/index.jsp.](http://pic.dhe.ibm.com/infocenter/dmndhelp/v8r0m1/index.jsp)

Pentru documentaţia completă, inclusiv instrucţiuni de instalare, vedeţi biblioteca IBM BPM la [http://www.ibm.com/](http://www.ibm.com/software/integration/business-process-manager/library/documentation) [software/integration/business-process-manager/library/documentation.](http://www.ibm.com/software/integration/business-process-manager/library/documentation)

#### **2 Pasul 2: Evaluarea configuraţiei dumneavoastră de hardware şi de sistem**

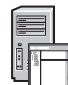

Puteţi utiliza IBM BPM în mai multe configuraţii diferite. Pentru informaţii suplimentare, consultaţi *Planificarea pentru IBM Business Process Manager* în centrul de informare. Revedeţi licenţa de produs pentru a vă asigura că aveţi autorizările necesare pentru a suporta topologia dumneavoastră şi că înţelegeţi restricţiile de utilizare pentru toate componentele software care sunt incluse în produs.

Pentru cerințele de sistem, vedeți [http://www.ibm.com/support/docview.wss?uid=swg27023005.](http://www.ibm.com/support/docview.wss?uid=swg27023005)

### **3 Pasul 3: Instalarea IBM Business Process Manager Advanced**

Pentru a crea un server autonom IBM Process Center sau un profil IBM Process Server utilizând baza de date DB2 Express, parcurgeţi paşii următori pentru o instalare tipică:

- 1. Lansați fișierul launchpad de pe DVD sau de acolo de unde ați extras imaginea electronică. Din launchpad, selectați **utilizarea programului de instalare tipic**.
- 2. Selectaţi **Instalare Process Center** sau **Instalare Process Server** şi apoi faceţi clic pe **Următor**.
- 3. Verificaţi informaţiile din panoul următor, inclusiv locaţia de instalare, şi faceţi clic pe **Următor**.
- 4. Alegeţi instalarea unei baze de date DB2 Express înglobate. Dacă aţi instalat deja DB2, vi se indică să instalaţi produsul utilizând baza de date existentă. Faceţi clic pe **Următor**.
- 5. Citiţi şi acceptaţi acordul de licenţă şi apoi faceţi clic pe **Instalare software** pentru a începe instalarea. În timpul instalării software-ului, puteți vizualiza și tipări informații privind instalarea.
- 6. Când s-a finalizat instalarea, deschideţi consola Primii paşi.

Pentru instalări personalizate, selectaţi **utilizarea programului de instalare personalizat** pe launchpad. Porneşte IBM Installation Manager.

Pentru paşii de instalare detaliați, consultați *Instalarea și configurarea IBM Business Process Manager Advanced* în centrul de informare.

Ilustraţia următoare prezintă componentele IBM BPM Advanced care sunt instalate pe sisteme multiple într-o topologie comună, cunoscută sub numele de configuraţie Network Deployment.

În centru se află Advanced Process Center, unde se desfăşoară toate activităţile de dezvoltare. Uneltele de creaţie, consolele administrative și serverele Advanced Process pentru testare, intermediere și producție sunt conectate la Advanced Process Center.

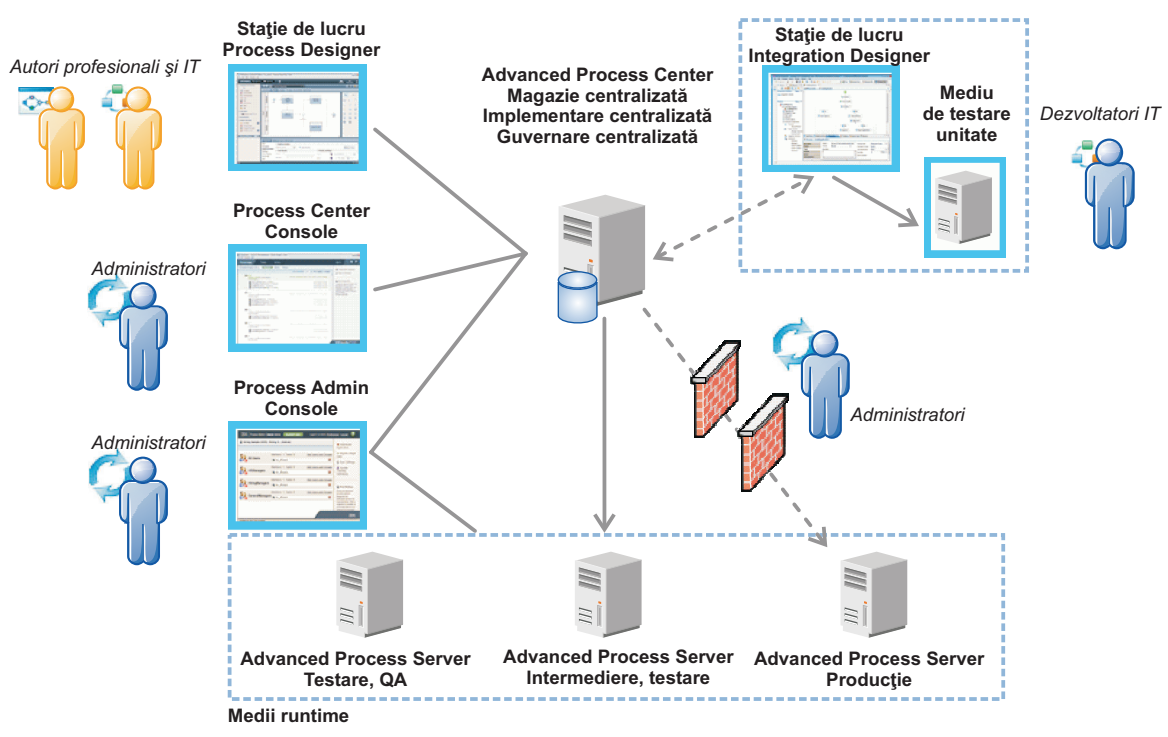

Pentru informații suplimentare despre componentele și interacțiunile între rolurile de utilizator, vedeți centrul de informare IBM BPM, la [http://pic.dhe.ibm.com/infocenter/dmndhelp/v8r0m1/index.jsp.](http://pic.dhe.ibm.com/infocenter/dmndhelp/v8r0m1/index.jsp)

#### **Informaţii suplimentare**

- **?** Pentru resurse tehnice suplimentare, consultaţi legăturile următoare:
- v IBM Education Assistant:<http://publib.boulder.ibm.com/infocenter/ieduasst/v1r1m0/>
- v Documentaţia WebSphere Application Server:<http://publib.boulder.ibm.com/infocenter/wasinfo/v8r0/index.jsp>
- v Informaţii de suport: [http://www.ibm.com/support/entry/portal/Overview/Software/WebSphere/](http://www.ibm.com/support/entry/portal/Overview/Software/WebSphere/IBM_Business_Process_Manager_Advanced)
- [IBM\\_Business\\_Process\\_Manager\\_Advanced](http://www.ibm.com/support/entry/portal/Overview/Software/WebSphere/IBM_Business_Process_Manager_Advanced)

Materiale licențiate IBM Business Process Manager Versiunea 8.0.1 - Proprietatea IBM. © Copyright IBM Corp. 2000, 2012. Drepturi restricționate pentru utilizatorii guvernamentali S.U.A. - Utilizarea, duplicarea si dezvăluirea sunt restricționate de Contractul-Anexă GSA ADP cu IBM Corp.

IBM, emblema IBM, ibm.com, DB2, Express, Passport Advantage, Rational, Tivoli și WebSphere sunt mărci comerciale sau mărci comerciale înregistrate deținute de International Business Machines Corp., înregistrate în multe jurisdicții din întreaga lume. Alte nume de produse și de servicii pot fi mărci comerciale deținute de IBM sau de alte companii. Lista curentă cu mărcile comerciale deținute de IBM este disponibilă pe pagina web "Copyright and trademark information", la http://www.ibm.com/legal/copytrade.shtml.

Intel este o marcă comercială sau o marcă comercială înregistrată deținută de Intel Corporation sau de sucursalele sale în Statele Unite și în alte țări. Linux este o marcă comercială înregistrată deținută de Linus Torvalds în Statele Unite, în alte țări sau ambele. Microsoft și Windows sunt mărci comerciale deținute de Microsoft Corporation în Statele Unite, în alte țări sau ambele.

Număr parte: CF3L5ML

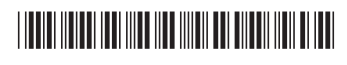